## **Checklist**

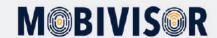

MobiVisor Enrollment

MobiVisor can be installed in various ways on Android and iOS devices. The functionality of MobiVisor depends on the installation method. Apple DEP and Android Enterprise are the enrollment methods that ensure the highest level of functionality. This checklist helps to prepare for the initial setup.

| Apple DEP          |                                             |
|--------------------|---------------------------------------------|
|                    | D-U-N-S number for Apple Business Account   |
|                    | Business Apple ID (Business Account)        |
|                    | Computer to connect device (Mac or MacBook) |
|                    | Apple Configurator 2                        |
|                    | Internet connection                         |
|                    | Cable to connect iPhone/iPad                |
|                    | Empty iPhone without assigned Apple ID      |
| Android Enterprise |                                             |
|                    | Google Business Account                     |
|                    | Computer                                    |
|                    | Internet connection                         |
|                    | Eactory reset device                        |